# IMPROVING THE **SOFTWARE** ERGONOMY OF TMF

Ludovic Lefebvre – Michel dagenais - Ecole Polytechniques de Montréal – <sup>2014</sup> 1

## Introduction

### I. METHODOLOGY II. DATA GATHERING

- III. ANALYSIS
- IV. PROPOSALS
- V. CONCLUSION

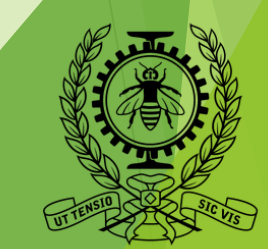

## I. METHODOLOGY

4 majors steps :

- Discovery of the tool
	- Goals,
	- Features,
	- Target Users.
- $\checkmark$  Collect data from the users,
- $\checkmark$  Analyse this data
	- to identify focus points,
- $\checkmark$  Propose solutions.

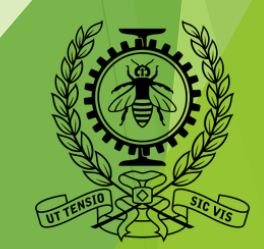

How to collect data ?

Data collected in 3 different ways :

 $\checkmark$  Analysis of the software, User feedback, User observation.

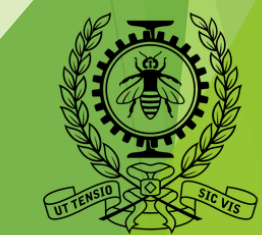

Analysis of the software :

- Bastien & Scapin criteria,

Set of 8 theme to structure the analysis

- Personnas & Cognitive walkthrough.

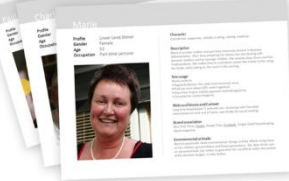

Simulation to anticipate user's difficulties

### User Feedback :

• Questionnaire,

[https://docs.google.com/forms/d/1062AXpphKCWSQtzkgqWB65iJG5I4rzkNHuL](https://docs.google.com/forms/d/1062AXpphKCWSQtzkgqWB65iJG5I4rzkNHuLYzzPBgpU/viewform) YzzPBgpU/viewform

• Interview.

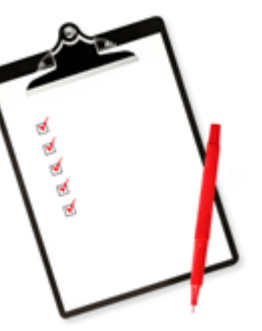

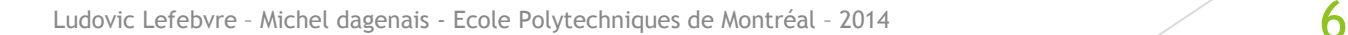

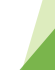

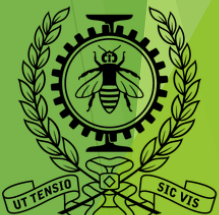

Users observations:

• Students

From a kernel tutorial class,

• Professionals

CIENA's employees.

### III. ANALYSIS

- Limited quantity of data.
- + Good diversity of users and/or usecases, + Similarities in data collected. Similarities -> Points to focus in priority

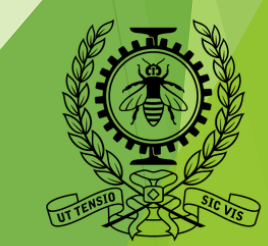

### III. ANALYSIS

- First use is difficult and with not enough guidance,
- Difficulties in manipulation
	- Mistakes,
	- Needlessly long manipulations.
- Lack of visual feedback.

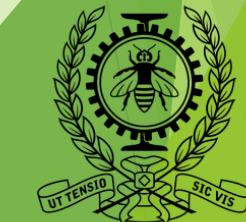

The Welcome tab :

- What the software can do and how to do it,
	- Majors features,
- Guide new users during their first uses,
	- Create a new trace &/or analysis,
	- Open an existing trace.

#### The Welcome tab mock-up (not completed)

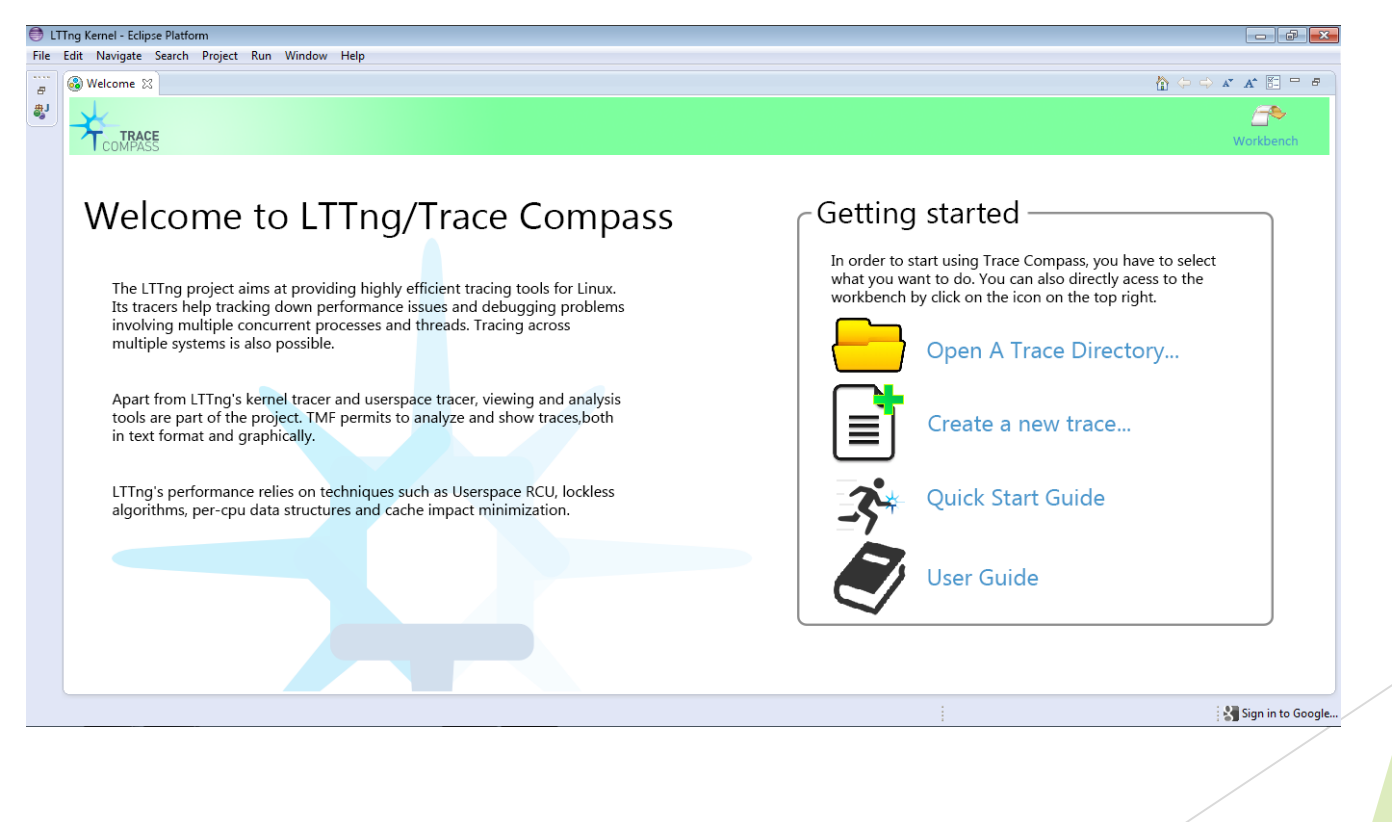

Ludovic Lefebvre - Michel dagenais - Ecole Polytechniques de Montréal - 2014 11

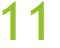

#### The Welcome tab mock-up (not completed)

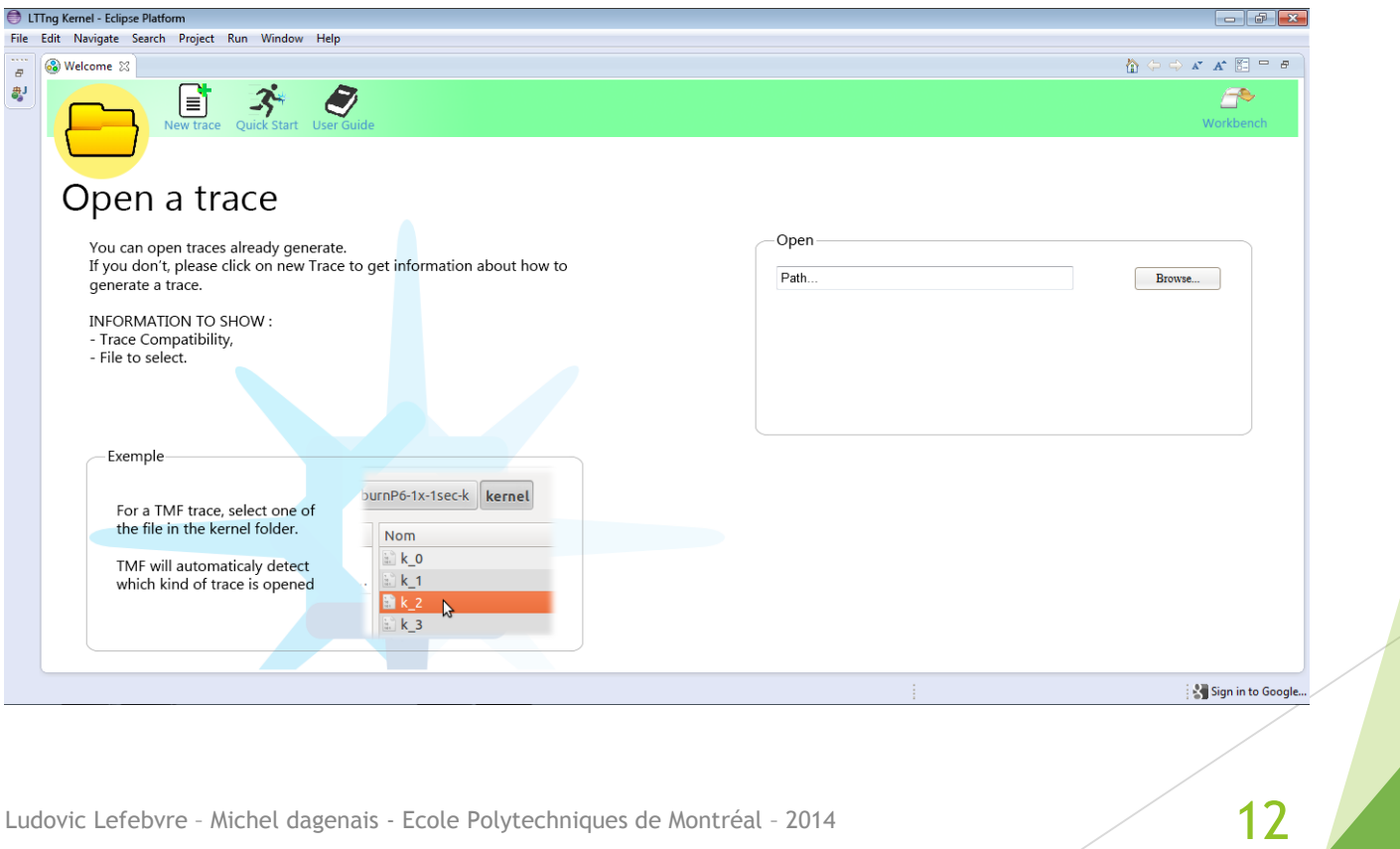

#### The Welcome tab mock-up (not completed)

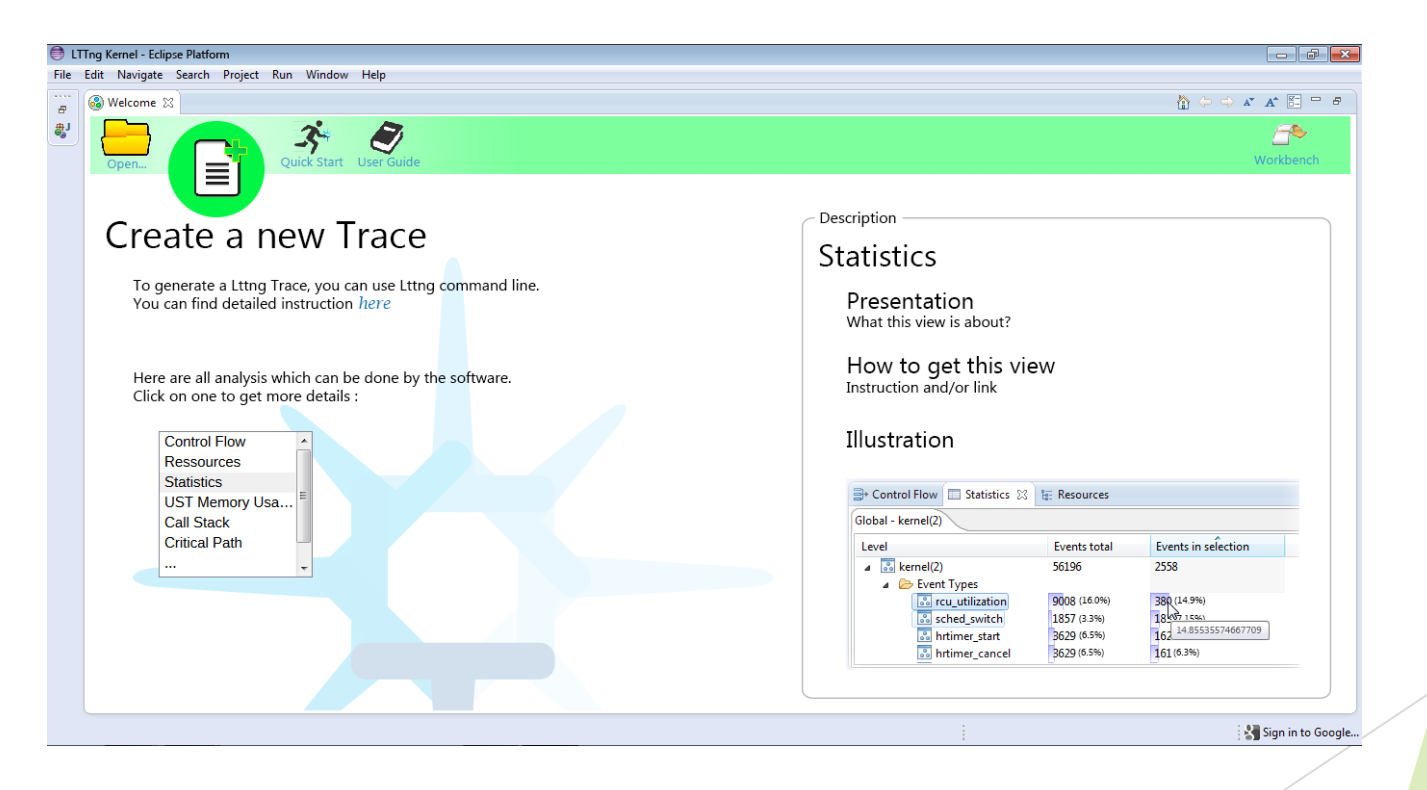

Ludovic Lefebvre - Michel dagenais - Ecole Polytechniques de Montréal - 2014 13

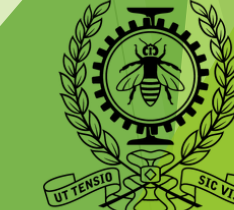

- Modification in the controls
	- For the selection,
	- For the navigation.

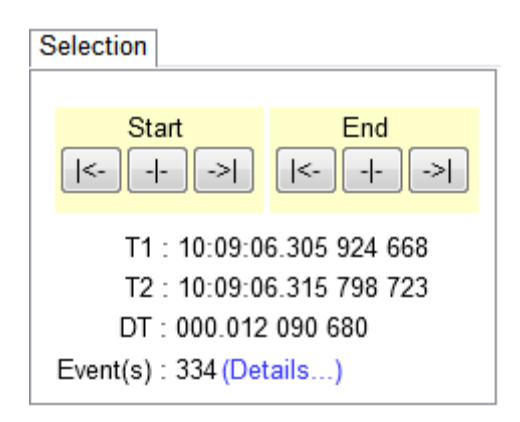

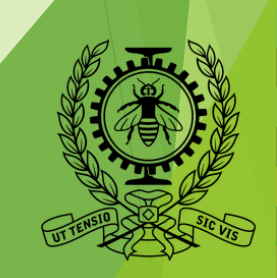

- Bring information to the user
	- Tab specific controls,
	- Tab specific functionalities,

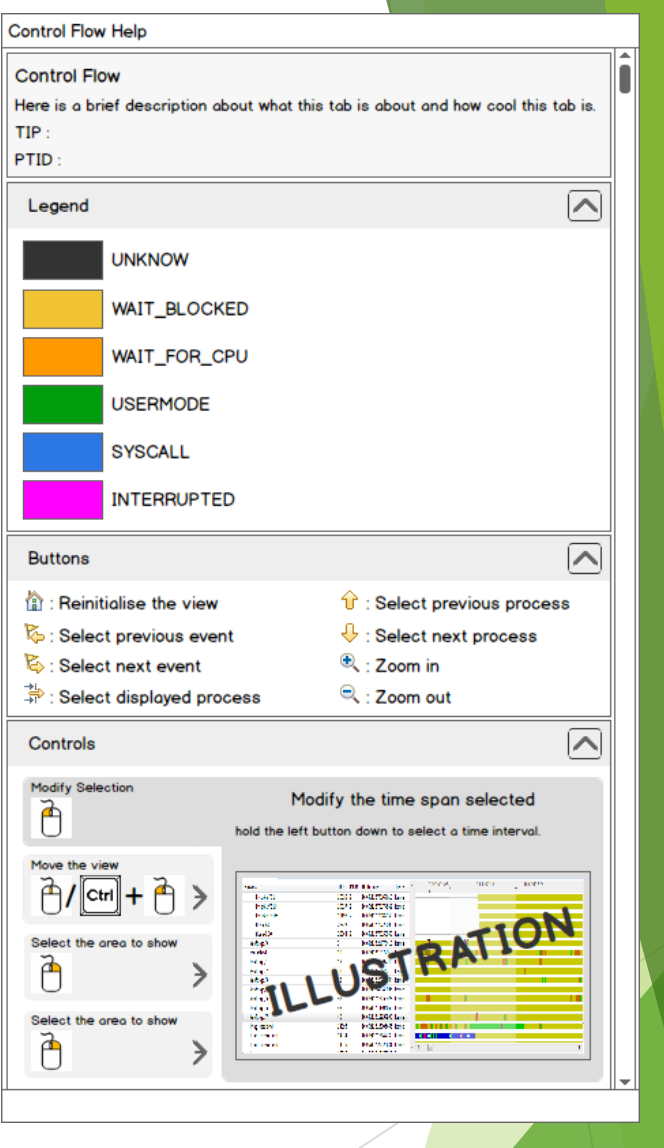

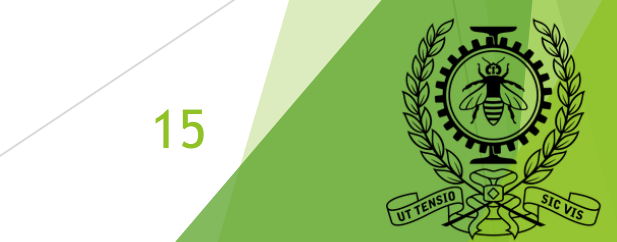

Add Feedback :

- When a view is updated,
- Which analysis is available and why,
- Why the view cannot be generated,
- If there are lost events…

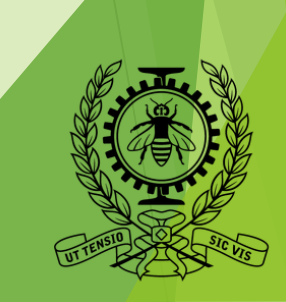

## III. CONCLUSION

TMF is a powerful tool

Need modifications :

- To improve the experience,
- To improve the users' efficiency,
- To attract more user.

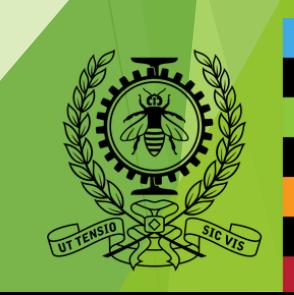

#### Thank you for your attention.

#### QUESTION ?

Ludovic Lefebvre - Michel dagenais - Ecole Polytechniques de Montréal - 2014 18

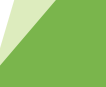

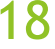